# Partager et gérer ses données mobiles - Smartphone Android

Ce tutoriel vous apprendra à partager les données mobiles avec son smartphone android.

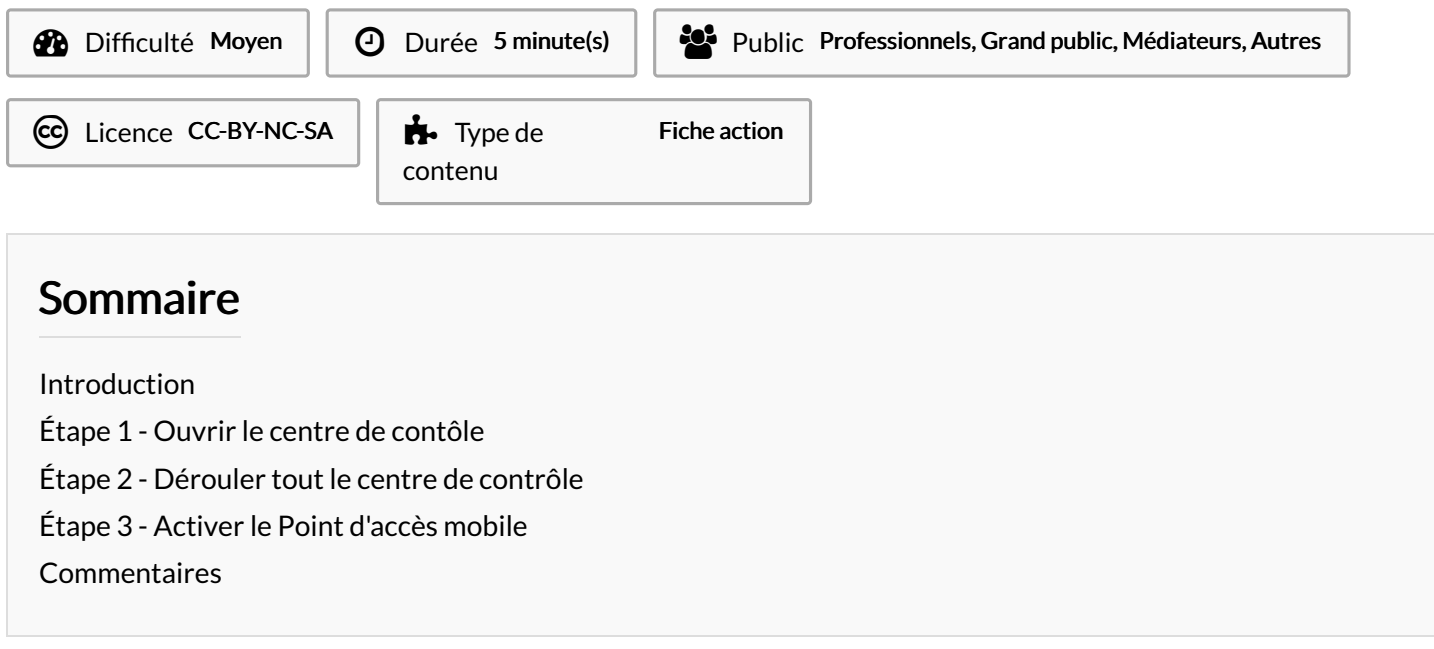

### <span id="page-0-0"></span>Introduction

Votre Wi-Fi est en panne ? Vous êtes en voyage et vos amis n'ont pas de forfait avec des data ? Vous vous sentez l'âme charitable d'un fournisseur d'accès ? Alors, apprenez à passer votre smartphone en mode modem.

## <span id="page-0-1"></span>Étape 1 - Ouvrir le centre de contôle

1. Glisser le doigt du haut vers le bas pour faire apparaître le centre de contrôle.

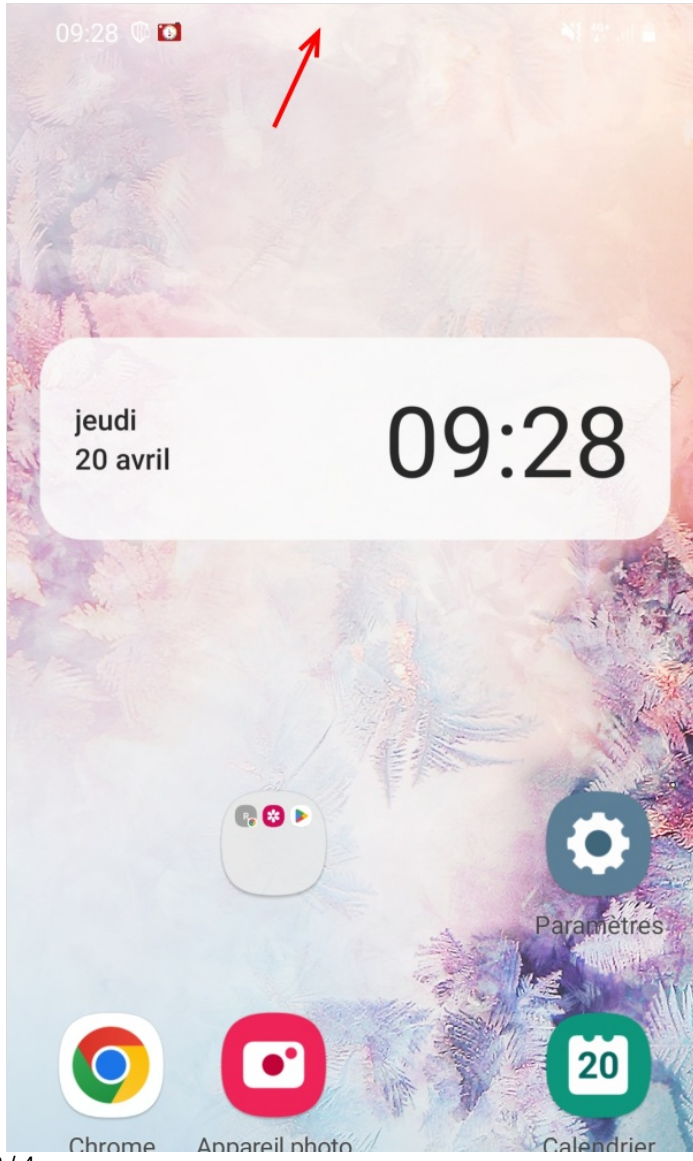

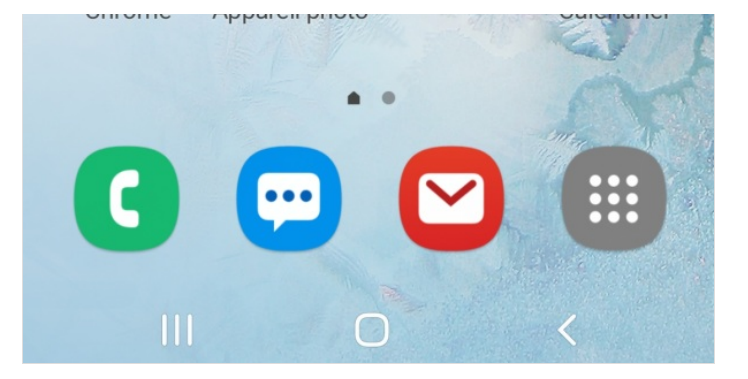

### <span id="page-2-0"></span>Étape 2 - Dérouler tout le centre de contrôle

1. Glisser une deuxième fois le doigt du haut vers le bas pour dérouler tout le centre de contrôle.

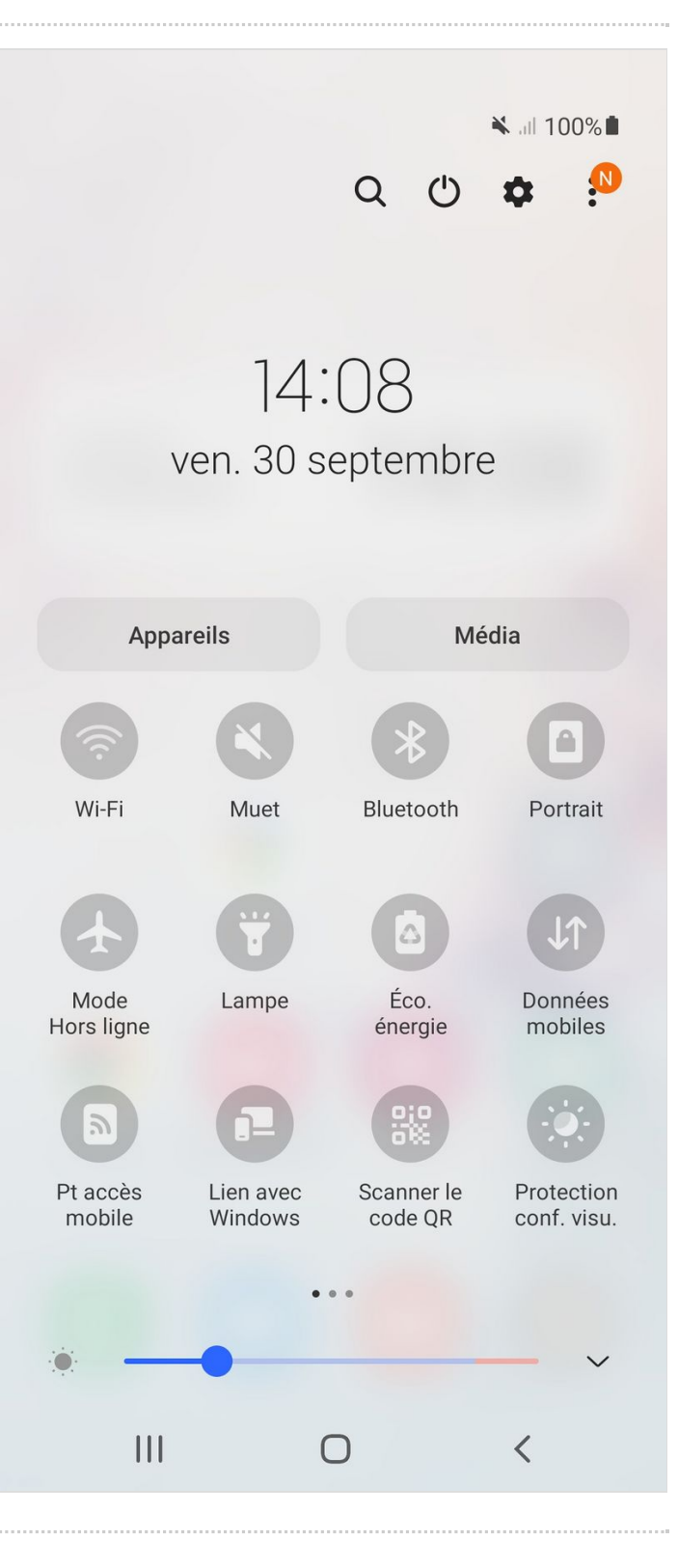

#### <span id="page-3-0"></span>Étape 3 - Activer le Point d'accès mobile

#### 1. Appuyez sur l'icône "Point d'accès mobile"

! Donnez le mot de passe afin que l'utilisateur accède à votre réseau. Le mot de passe se trouve dans les paramètres du point d'accès mobile. ! (Visible en faisant un appui prolongé sur l'icône "point d'accès mobile").

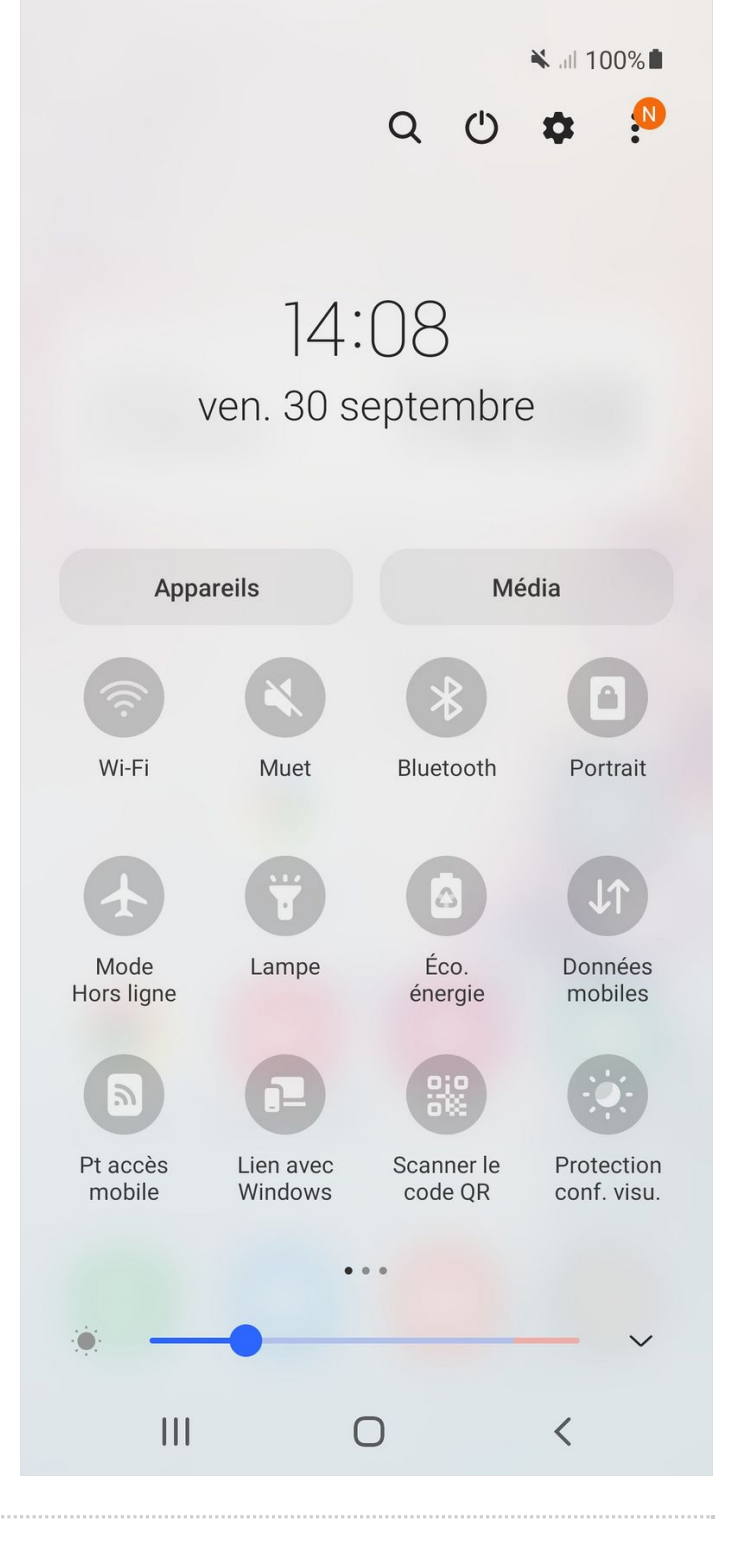